# **Aruba 7200 Series Controllers**  with ArubaOS FIPS Firmware Non-Proprietary Security Policy FIPS 140-2 Level 2

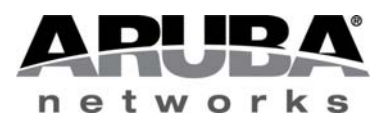

Version 1.4 May 2014

Aruba 7200 Series Controllers FIPS 140-2 Level 2 Security Policy

#### **Copyright**

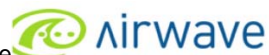

© 2014 Aruba Networks, Inc. Aruba Networks trademarks include **COLL ARTION OF STATE STATE**, Aruba Networks®, Aruba Wireless Networks<sup>®</sup>, the registered Aruba the Mobile Edge Company logo, Aruba Mobility Management System<sup>®</sup>, Mobile Edge Architecture<sup>®</sup>, People Move. Networks Must Follow<sup>®</sup>, RFprotectrotect<sup>®</sup>, Green Island<sup>®</sup>. All rights reserved. All other trademarks are the property of their respective owners. Open Source Code

Certain Aruba products include Open Source software code developed by third parties, including software code subject to the GNU General Public License (GPL), GNU Lesser General Public License (LGPL), or other Open Source Licenses. The Open Source code used can be found at this site:

http://www.arubanetworks.com/open\_source

#### **Legal Notice**

The use of Aruba Networks, Inc. switching platforms and software, by all individuals or corporations, to terminate other vendors' VPN client devices constitutes complete acceptance of liability by that individual or corporation for this action and indemnifies, in full, Aruba Networks, Inc. from any and all legal actions that might be taken against it with respect to infringement of copyright on behalf of those vendors.

#### **Warranty**

This hardware product is protected by the standard Aruba warranty of one year parts/labor. For more information, refer to the ARUBACARE SERVICE AND SUPPORT TERMS AND CONDITIONS.

Altering this device (such as painting it) voids the warranty.

#### **Copyright**

© 2014 Aruba Networks, Inc. Aruba Networks trademarks include, Aruba Networks®, Aruba Wireless Networks®,the registered Aruba the Mobile Edge Company logo, and Aruba Mobility Management System®.

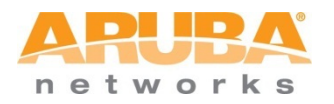

www.arubanetworks.com

1344 Crossman Avenue Sunnyvale, California 94089 Phone: 408.227.4500 Fax 408.227.4550

## **Contents**

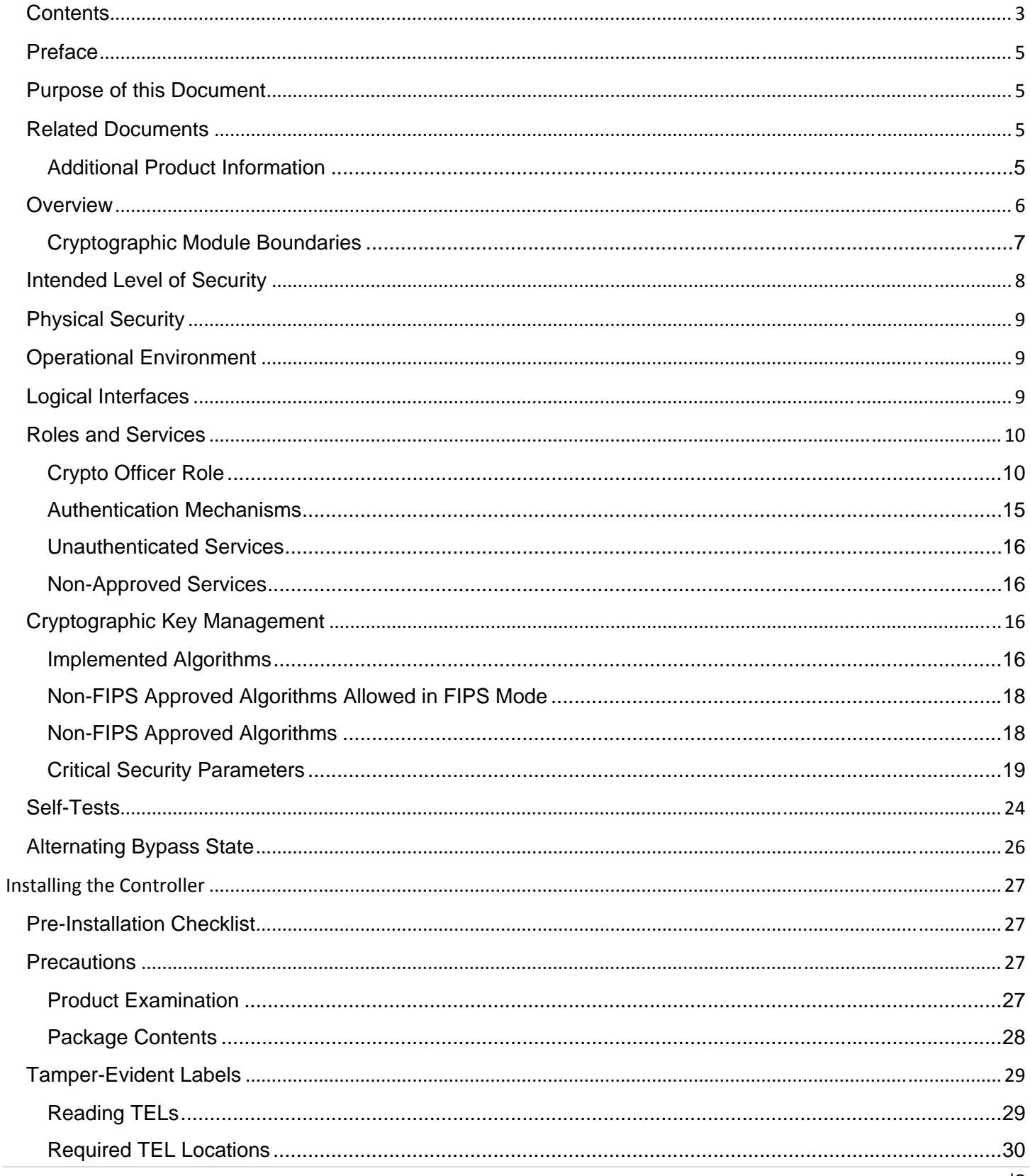

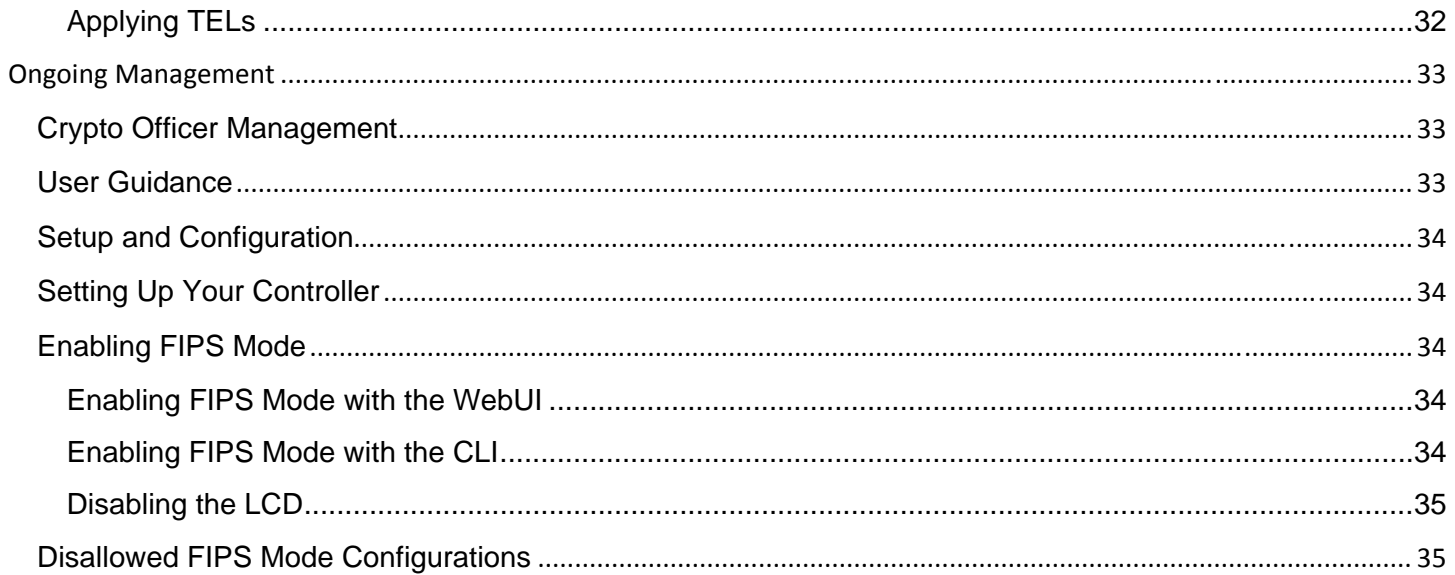

## **Preface**

This security policy document can be copied and distributed freely.

## **Purpose of this Document**

This release supplement provides information regarding the Aruba 7200 Controllers with FIPS 140-2 Level 2 validation from Aruba Networks. The material in this supplement modifies the general Aruba hardware and firmware documentation included with this product and should be kept with your Aruba product documentation.

This supplement primarily covers the non-proprietary Cryptographic Module Security Policy for the Aruba Controller. This security policy describes how the controller meets the security requirements of FIPS 140-2 Level 2 and how to place and maintain the controller in a secure FIPS 140-2 mode. This policy was prepared as part of the FIPS 140-2 Level 2 validation of the product.

FIPS 140-2 (Federal Information Processing Standards Publication 140-2, *Security Requirements for Cryptographic Modules*) details the U.S. Government requirements for cryptographic modules. More information about the FIPS 140-2 standard and validation program is available on the National Institute of Standards and Technology (NIST) website at:

http://csrc.nist.gov/groups/STM/cmvp/index.html

## **Related Documents**

The following items are part of the complete installation and operations documentation included with this product:

- *Aruba 7200 Mobility Controller Installation Guide*
- *Aruba 7200-series Mobility Controller Installation Guide*
- *ArubaOS 6.3 User Guide*
- *ArubaOS 6.3 CLI Reference Guide*
- *ArubaOS 6.3 Quick Start Guide*
- *ArubaOS 6.3 Upgrade Guide*
- *Aruba AP Installation Guides*

#### **Additional Product Information**

More information is available from the following sources:

- The Aruba Networks Web-site contains information on the full line of products from Aruba Networks: http://www.arubanetworks.com
- The NIST Validated Modules Web-site contains contact information for answers to technical or sales-related questions for the product:

http://csrc.nist.gov/groups/STM/cmvp/index.html

## **Overview**

Aruba 7200 series Mobility Controllers are optimized for 802.11ac and mobile app delivery. Fully application-aware, the 7200 series prioritizes mobile apps based on user identity and offers exceptional scale for BYOD transactions and device densities.

With a new central processor employing eight CPU cores and four virtual cores, the 7200 series supports over 32,000 wireless devices and performs stateful firewall policy enforcement at speeds up to 40 Gbps – plenty of capacity for BYOD and 802.11ac devices.

New levels of visibility, delivered by Aruba AppRF on the controller, allow IT to see applications by user, including top web-based applications like Facebook and Box.

The 7200 series also manages authentication, encryption, VPN connections, IPv4 and IPv6 services, the Aruba Policy Enforcement Firewall™ with AppRF Technology, Aruba Adaptive Radio Management™, and Aruba RFprotect™ spectrum analysis and wireless intrusion protection.

The Aruba controller configurations validated during the cryptographic module testing included:

- $\bullet$  Aruba 7210-F1
- Aruba 7210-USF1
- Aruba 7220-F1
- Aruba 7220-USF1
- Aruba 7240-F1
- Aruba 7240-USF1
- FIPS Kit
	- o 4010061-01 (Part number for Tamper Evident Labels)
- The exact firmware version validated was ArubaOS 6.3.1.7-FIPS

Note: For radio regulatory reasons, part numbers ending with -USF1 are to be sold in the US only. Part numbers ending with -F1 are considered 'rest of the world' and must not be used for deployment in the United States. From a FIPS perspective, both -USF1 and -F1 models are identical and fully FIPS compliant.

## Physical Description

#### **Cryptographic Module Boundaries**

For FIPS 140-2 Level 2 validation, the Controller has been validated as a multi-chip standalone cryptographic module. The steel chassis physically encloses the complete set of hardware and firmware components and represents the cryptographic boundary of the controller. The cryptographic boundary is defined as encompassing the top, front, left, right, rear, and bottom surfaces of the chassis.

#### **Figure 1 -** *The Aruba 7200 controller chassis*

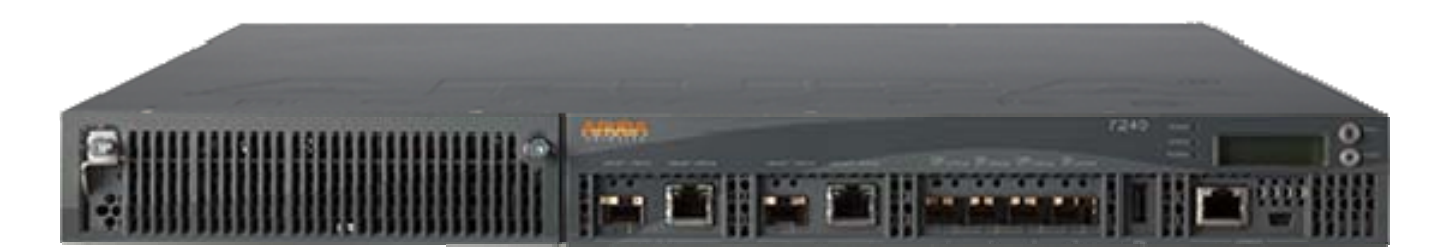

**Figure 1** shows the front of the Aruba 7200 Controller, and illustrates the following:

- Four 10GBase-X (SFP+) Ethernet ports
- **Two Dual-Purpose Gigabit Uplink Ports**
- **LINK/ACT and Status LEDs**
- Management/Status LED
- LCD Panel and Navigation Buttons (Functionally disabled in FIPS mode)
- Console Connections RJ-45 and Mini-USB (Disabled in FIPS mode by TELs)
- Expansion Slot (Functionally disabled in FIPS mode).

The Aruba 7210, 7220, and 7240 are identical in terms of outward appearance and definition of the cryptographic boundary. Differences between the models are internal and are related to CPU capacity and speed.

## **Intended Level of Security**

The 7200 Controller and associated modules are intended to meet overall FIPS 140-2 Level 2 requirements as shown in Table 1.

#### *Table 1 Intended Level of Security*

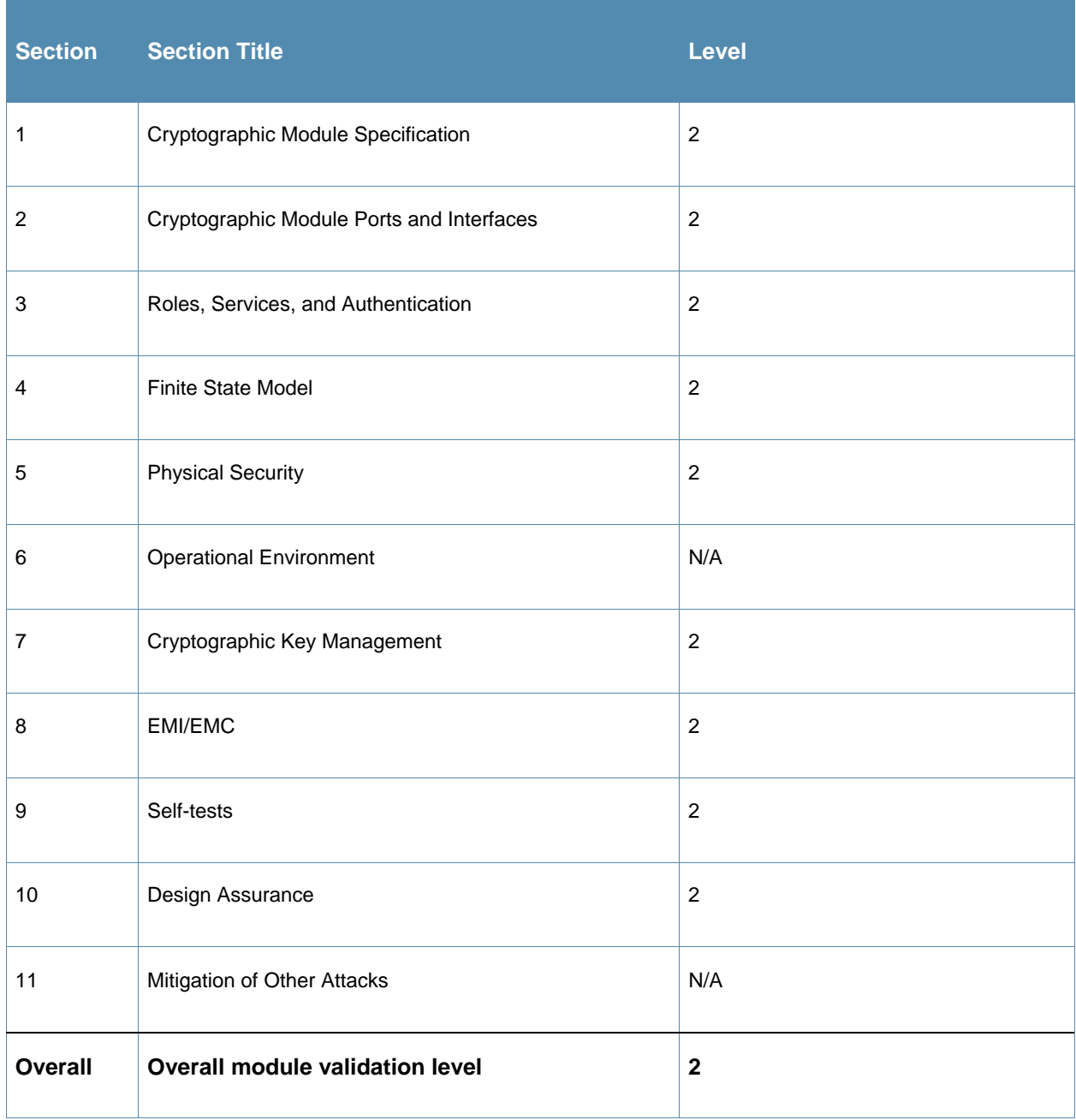

## **Physical Security**

The Aruba Controller is a scalable, multi-processor standalone network device and is enclosed in a robust steel housing. The controller enclosure is resistant to probing and is opaque within the visible spectrum. The enclosure of the module has been designed to satisfy FIPS 140-2 Level 2 physical security requirements.

The Aruba 7200 Controller requires Tamper-Evident Labels (TELs) to allow the detection of the opening of the chassis cover and to block the Serial console port.

To protect the Aruba 7200 Controller from any tampering with the product, TELs should be applied by the Crypto Officer as covered under "Tamper-Evident Labels" on page 33.

## **Operational Environment**

The operational environment is non-modifiable. The control plane Operating System (OS) is Linux, a realtime, multi-threaded operating system that supports memory protection between processes. Access to the underlying Linux implementation is not provided directly. Only Aruba Networks provided interfaces are used, and the CLI is a restricted command set.

## **Logical Interfaces**

All of these physical interfaces are separated into logical interfaces defined by FIPS 140-2, as described in the following table.

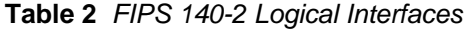

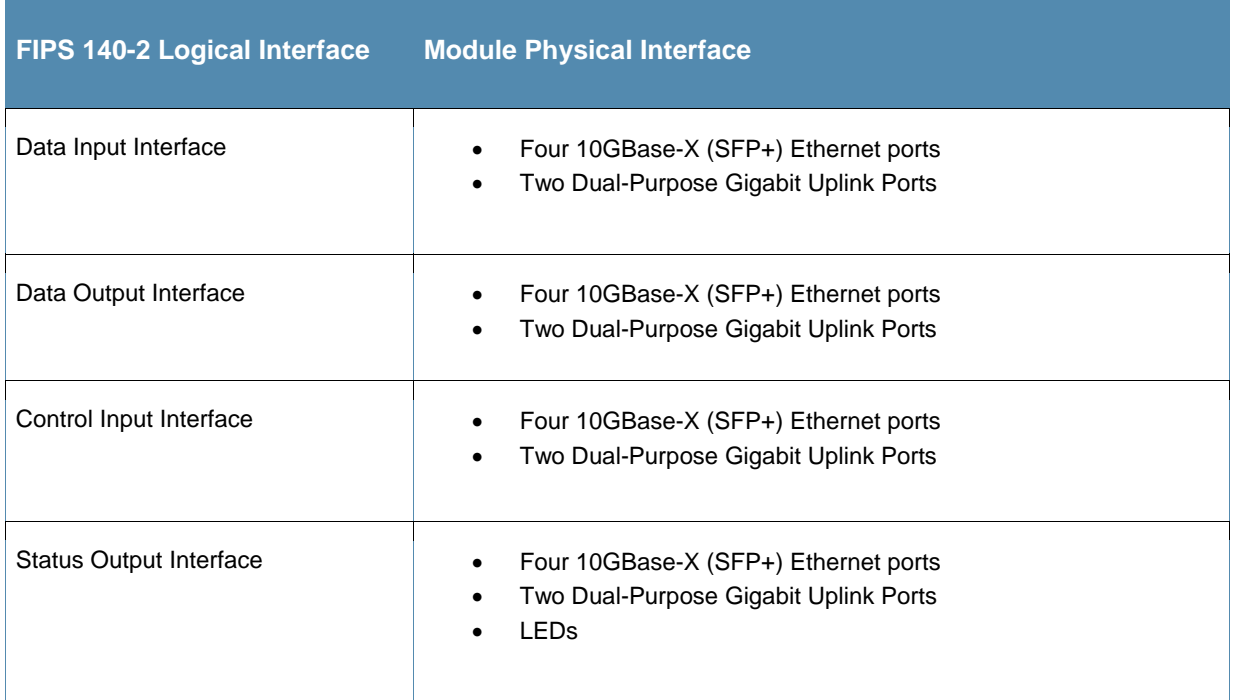

**Table 2** *FIPS 140-2 Logical Interfaces* 

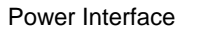

• Power Supply

Data input and output, control input, status output, and power interfaces are defined as follows:

Data input and output are the packets that use the firewall, VPN, and routing functionality of the modules.

- Control input consists of manual control inputs for power and reset through the power and reset switch. It also consists of all of the data that is entered into the controller while using the management interfaces.
- Status output consists of the status indicators displayed through the LEDs, the status data that is output from the controller while using the management interfaces, and the log file.
- LEDs indicate the physical state of the module, such as power-up (or rebooting), utilization level, activation state (including fan, ports, and power). The log file records the results of self-tests, configuration errors, and monitoring data.
- A power supply is used to connect the electric power cable.

The controller distinguishes between different forms of data, control, and status traffic over the network ports by analyzing the packets header information and contents.

## **Roles and Services**

The Aruba Controller supports role-based authentication. There are two roles in the module (as required by FIPS 140-2 Level 2) that operators may assume: a Crypto Officer role and a User role. The Administrator maps to the Crypto-Officer role and the client Users map to the User role.

#### **Crypto Officer Role**

The Crypto Officer role has the ability to configure, manage, and monitor the controller. Three management interfaces can be used for this purpose:

SSHv2 CLI

The Crypto Officer can use the CLI to perform non-security-sensitive and security-sensitive monitoring and configuration. The CLI can be accessed remotely by using the SSHv2 secured management session over the Ethernet ports or locally over the serial port. In FIPS mode, the serial port is disabled.

Web Interface

The Crypto Officer can use the Web Interface as an alternative to the CLI. The Web Interface provides a highly intuitive, graphical interface for a comprehensive set of controller management tools. The Web Interface can be accessed from a TLS-enabled Web browser using HTTPS (HTTP with Secure Socket Layer) on logical port 4343.

SNMP v3

The Crypto Officer can also use SNMPv3 to remotely perform non-security-sensitive monitoring and use 'get' and 'getnext' commands.

See the table below for descriptions of the services available to the Crypto Officer role.

#### **Table 3** *Crypto-Officer Services*

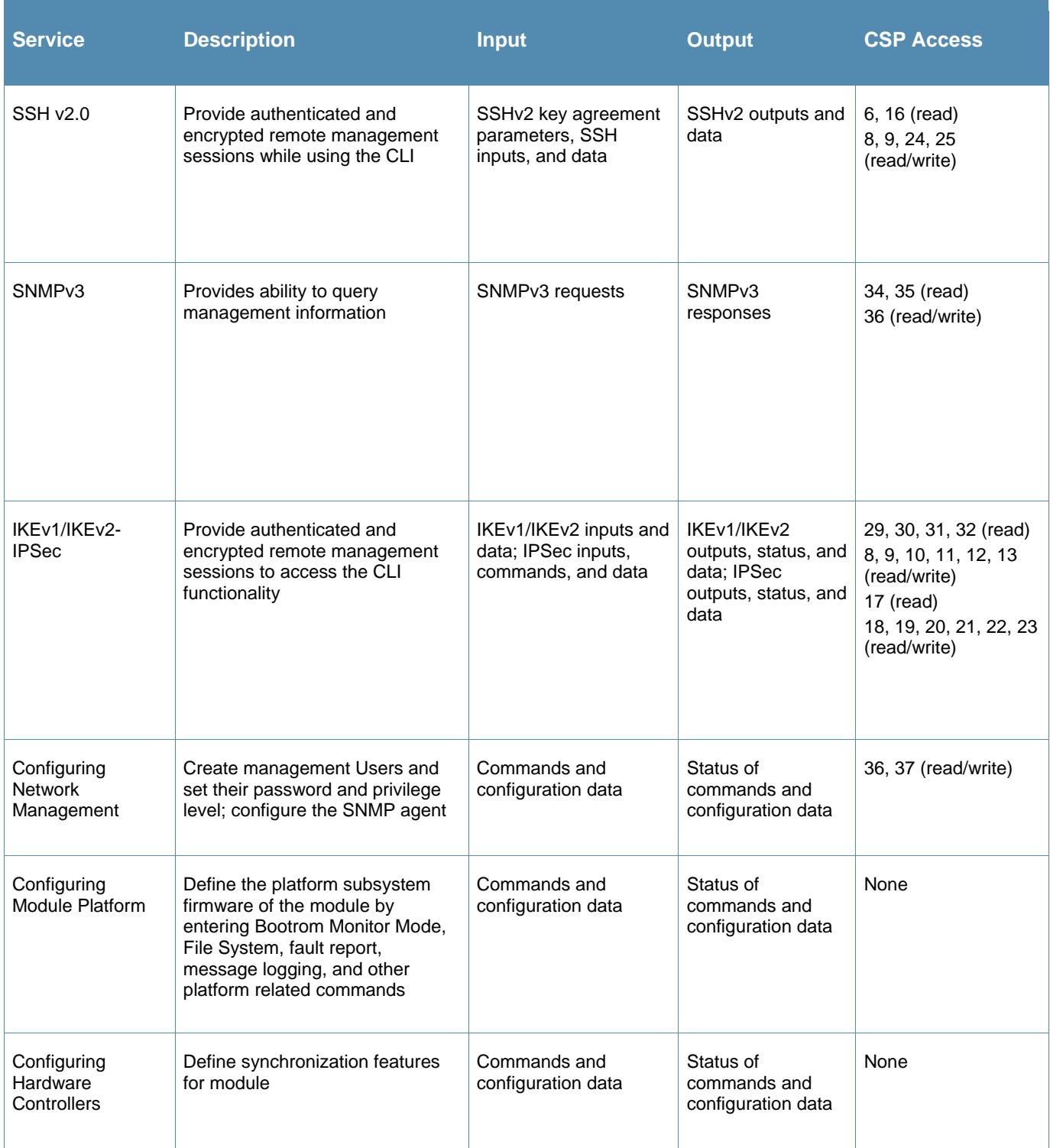

#### **Table 3** *Crypto-Officer Services*

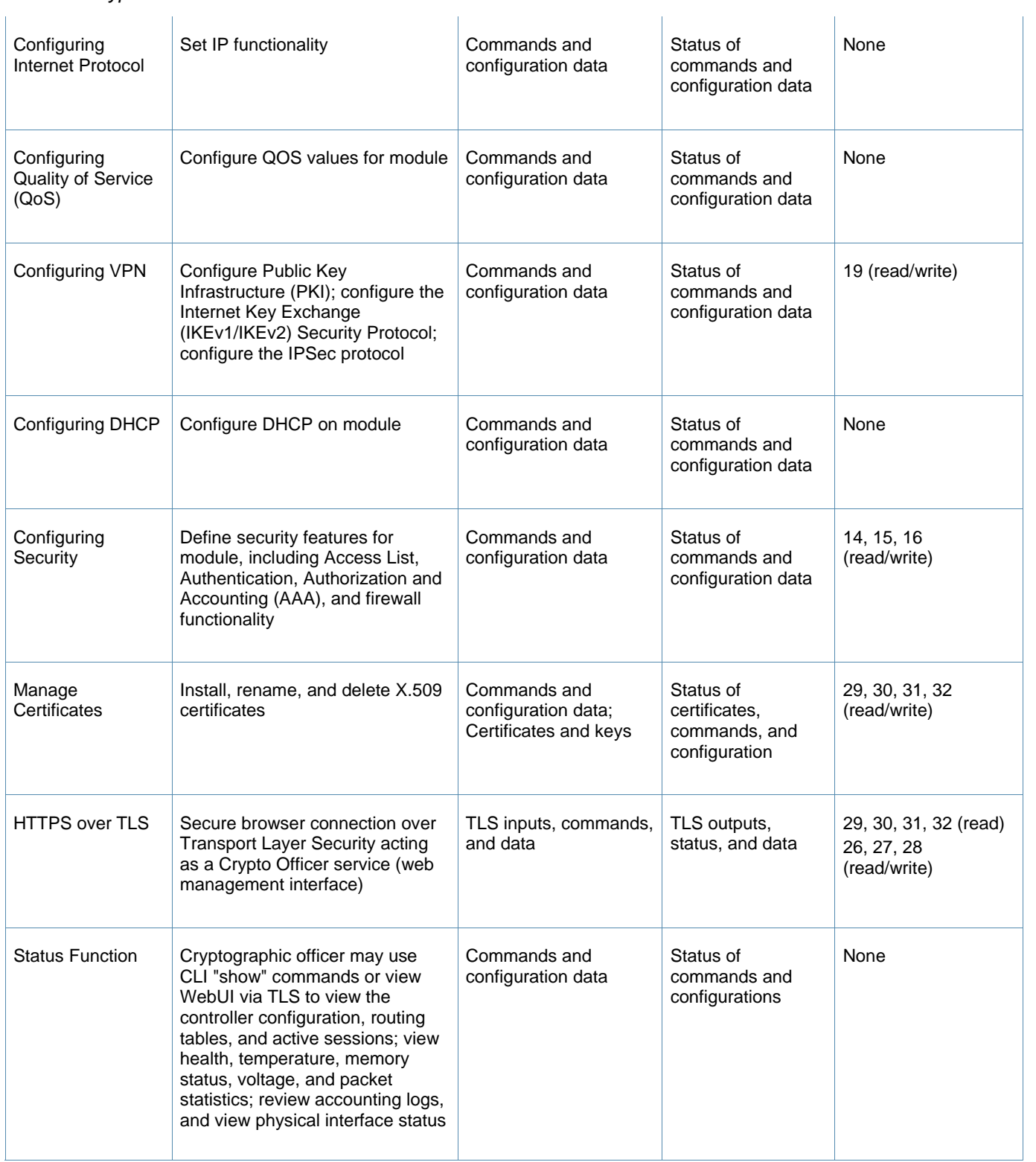

#### **Table 3** *Crypto-Officer Services*

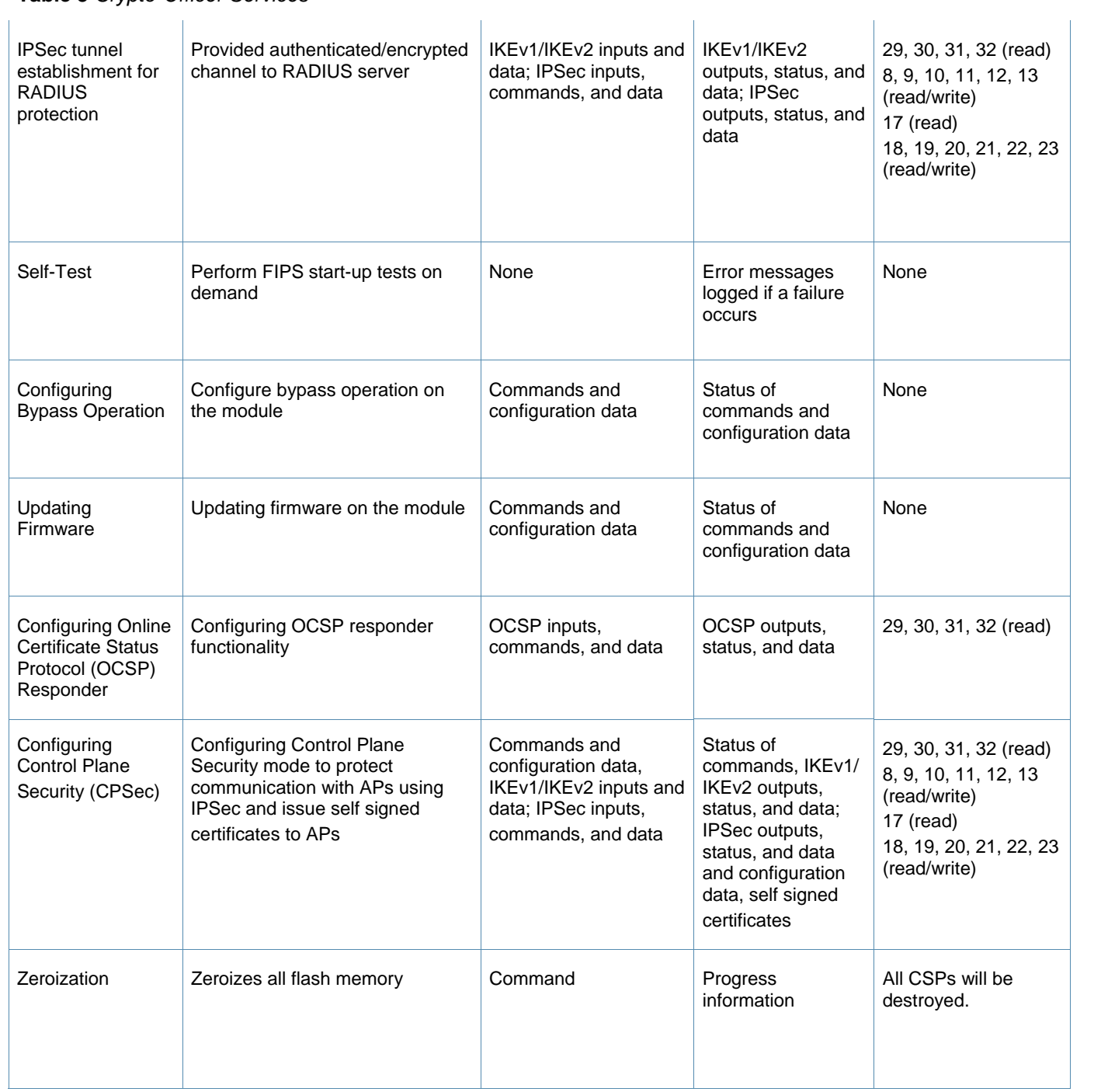

#### **User Role**

The User role can access the controller's IPSec and IKEv1/IKEv2 services. Service descriptions and inputs/outputs are listed in the following table:

#### **Table 4** *User Service*

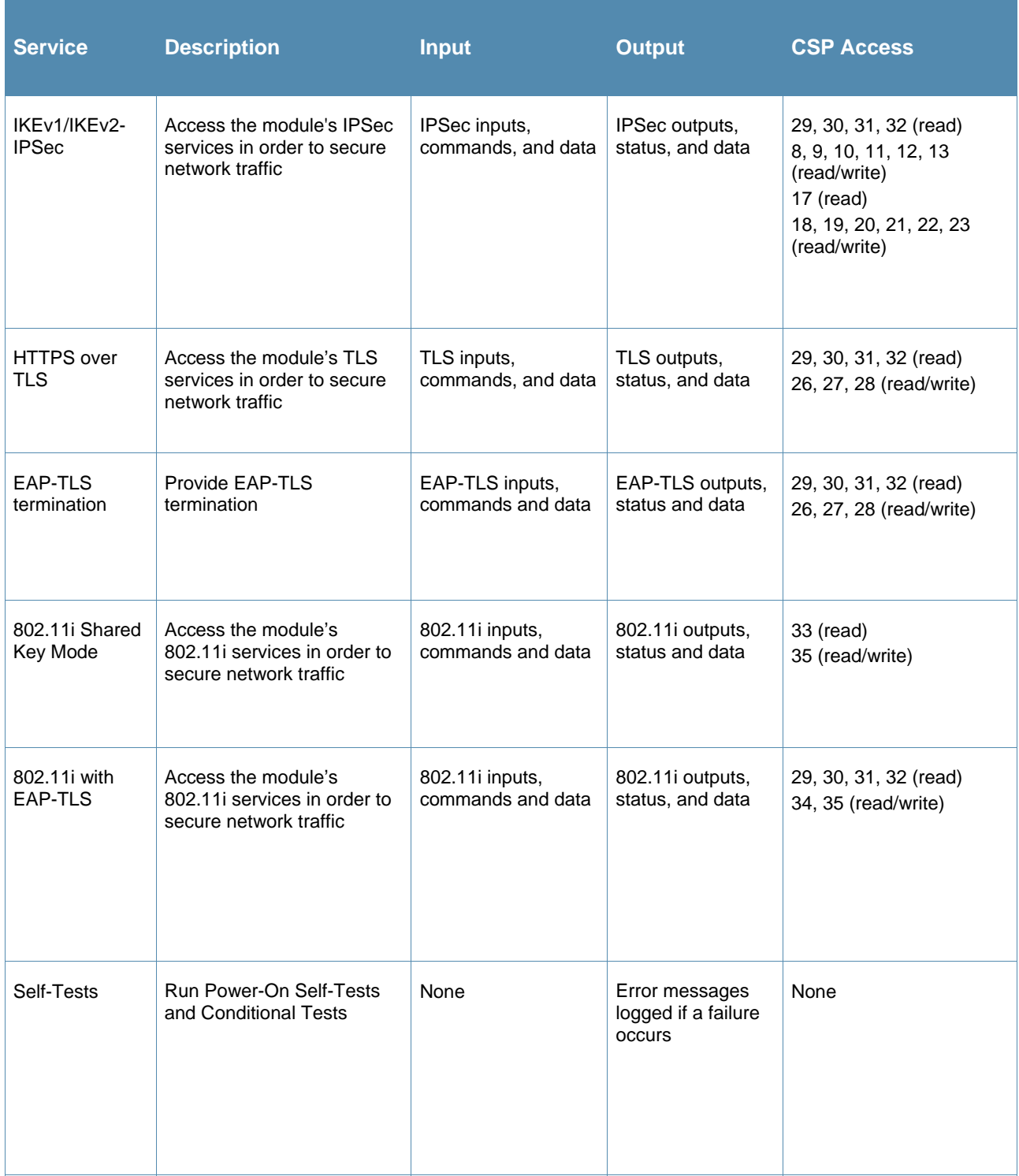

#### **Authentication Mechanisms**

The Aruba Controller supports role-based authentication. Role-based authentication is performed before the Crypto Officer enters privileged mode using admin password via Web Interface or SSHv2 or by entering enable command and password in console. Role-based authentication is also performed for User authentication.

This includes password and RSA/ECDSA-based authentication mechanisms. The strength of each authentication mechanism is described below.

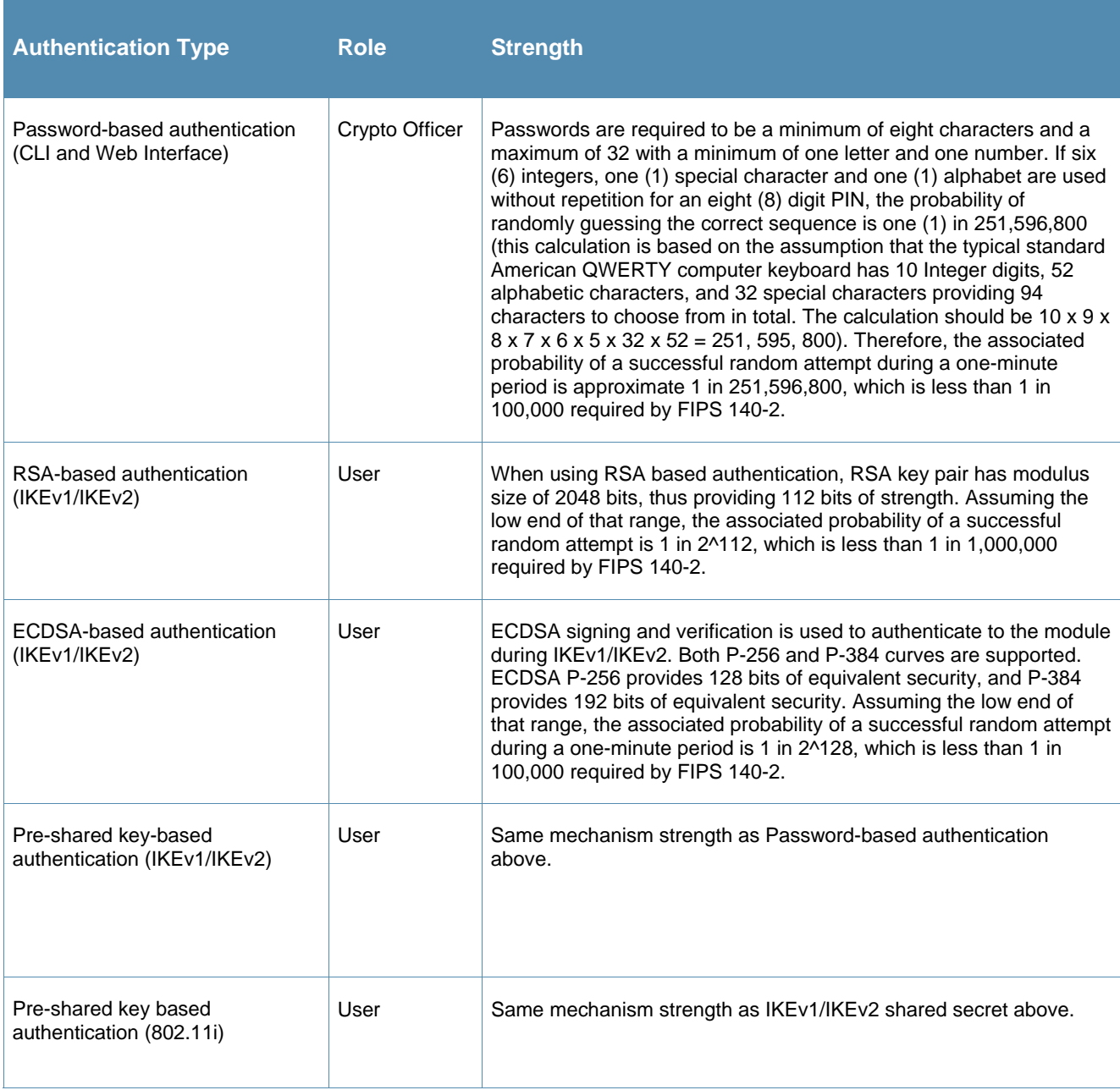

 *Table 5 Estimated Strength of Authentication Mechanisms* 

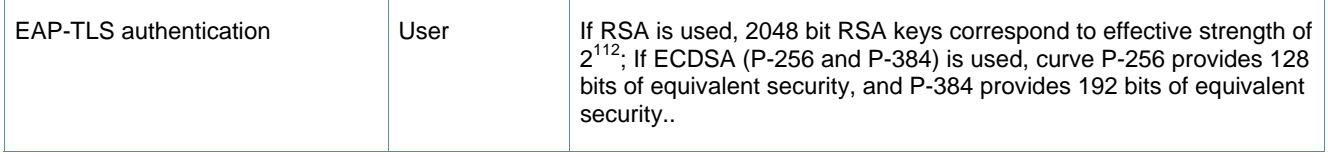

#### **Unauthenticated Services**

The Aruba Controller can perform VLAN, bridging, firewall, routing, and forwarding functionality without authentication. These services do not involve any cryptographic processing.

Additional unauthenticated services include performance of the power-on self-test and system status indication via LEDs.

#### **Non-Approved Services**

The following non‐approved services are also available to the unauthenticated operators.

- Network Time Protocol (NTP) service
- Internet Control Message Protocol (ICMP) service
- VLAN service
- Network bridging service
- Network Address Resolution Protocol (ARP) service
- Packets routing, switching and forwarding

## **Cryptographic Key Management**

#### **Implemented Algorithms**

FIPS-approved cryptographic algorithms have been implemented in firmware and hardware.

- Hardware encryption acceleration is provided for bulk cryptographic operations for the following FIPS approved algorithms:
	- o AES (Cert. #2479)
	- o Triple-DES (Cert. #1518)
	- o SHS (Cert. #2098)
	- o HMAC (Cert. #1522)
	- o RSA (Cert. #1268)

Note:

o RSA (Cert. #1268; non-compliant with the functions from the CAVP Historical RSA List)

 FIPS186-2: ALG[ANSIX9.31]: SIG(gen); 1024, SHS: SHA-1/SHA-256/SHA-512, 2048, 4096, SHS: SHA-1 ALG[RSASSA-PKCS1\_V1\_5]: SIG(gen): 1024, SHS: SHA-1/SHA-224/SHA-256/SHA-384/SHA-512, 2048, 4096, SHS: SHA-1 ALG[RSASSA-PSS]: SIG(gen); 1024, SHS: SHA-1/SHA-224/SHA-256/SHA-384/SHA-512, 2048, 4096, SHS: SHA-1

The firmware supports the following cryptographic implementations.

- ArubaOS OpenSSL Module implements the following FIPS-approved algorithms:
	- AES (Cert. #2680)
	- CVL (Cert. #152)
	- DRBG (Cert. #433)
	- ECDSA (Cert. #469)
	- HMAC (Cert. #1666)
	- KBKDF (Cert. #16)
	- RSA (Cert. #1379)
	- SHS (Cert. #2249)
	- Triple-DES (Cert. #1607)

Note:

o RSA (Cert. #1379; non-compliant with the functions from the CAVP Historical RSA List) FIPS186-2:

ALG[ANSIX9.31]: Key(gen)(MOD: 1024 PubKey Values: 65537) ALG[RSASSA-PKCS1\_V1\_5]: SIG(gen): 1024, SHS: SHA-1/SHA-256/SHA-384/SHA-512, 2048, SHS: SHA-1

o ECDSA (Cert. #469; non-compliant with the functions from the CAVP Historical ECDSA List) FIPS186-2:

SIG(gen): CURVES(P-256 P-384), SHS: SHA-1

- ArubaOS Crypto Module implementation supports the following FIPS Approved Algorithms:
	- o AES (Cert. #2677)
	- o CVL (Cert. #150)
	- o ECDSA (Cert. #466)
	- o HMAC (Cert. #1663)
	- o RNG (Cert. #1250)
	- o RSA (Cert. #1376)
	- o SHS (Cert. #2246)
	- o Triple-DES (Cert. #1605)

Note:

o RSA (Cert. #1376; non-compliant with the functions from the CAVP Historical RSA List) FIPS186-2:

ALG[ANSIX9.31]: Key(gen)(MOD: 1024 PubKey Values: 65537) ALG[RSASSA-PKCS1\_V1\_5]: SIG(gen): 1024, SHS: SHA-1/SHA-256/SHA-384/SHA-512, 2048, SHS: SHA-1

o ECDSA (Cert. #466; non-compliant with the functions from the CAVP Historical ECDSA List) FIPS186-2:

SIG(gen): CURVES(P-256 P-384), SHS: SHA-1

- ArubaOS UBOOT Bootloader implements the following FIPS-approved algorithms:
	- o RSA (Cert. #1380)

o SHS (Cert. #2250)

#### **Non-FIPS Approved Algorithms Allowed in FIPS Mode**

- Diffie-Hellman (key establishment methodology provides 112 bits of encryption strength; noncompliant less than 112 bits of encryption strength)
- EC Diffie-Hellman (key establishment methodology provides 128 or 192 bits of encryption strength)
- NDRNGs
- RSA (key wrapping; key establishment methodology provides 112 bits of encryption strength; non-compliant less than 112 bits of encryption strength)

#### **Non-FIPS Approved Algorithms**

The cryptographic module implements the following non-approved algorithms that are not permitted for use in the FIPS 140-2 mode of operations:

- $\bullet$  DES
- HMAC-MD5
- $\bullet$  MD5
- $\bullet$  RC4

## **Critical Security Parameters**

The following are the Critical Security Parameters (CSPs) used in the controller.

#### **Table 6** *CSPs/Keys Used in Aruba Controllers*

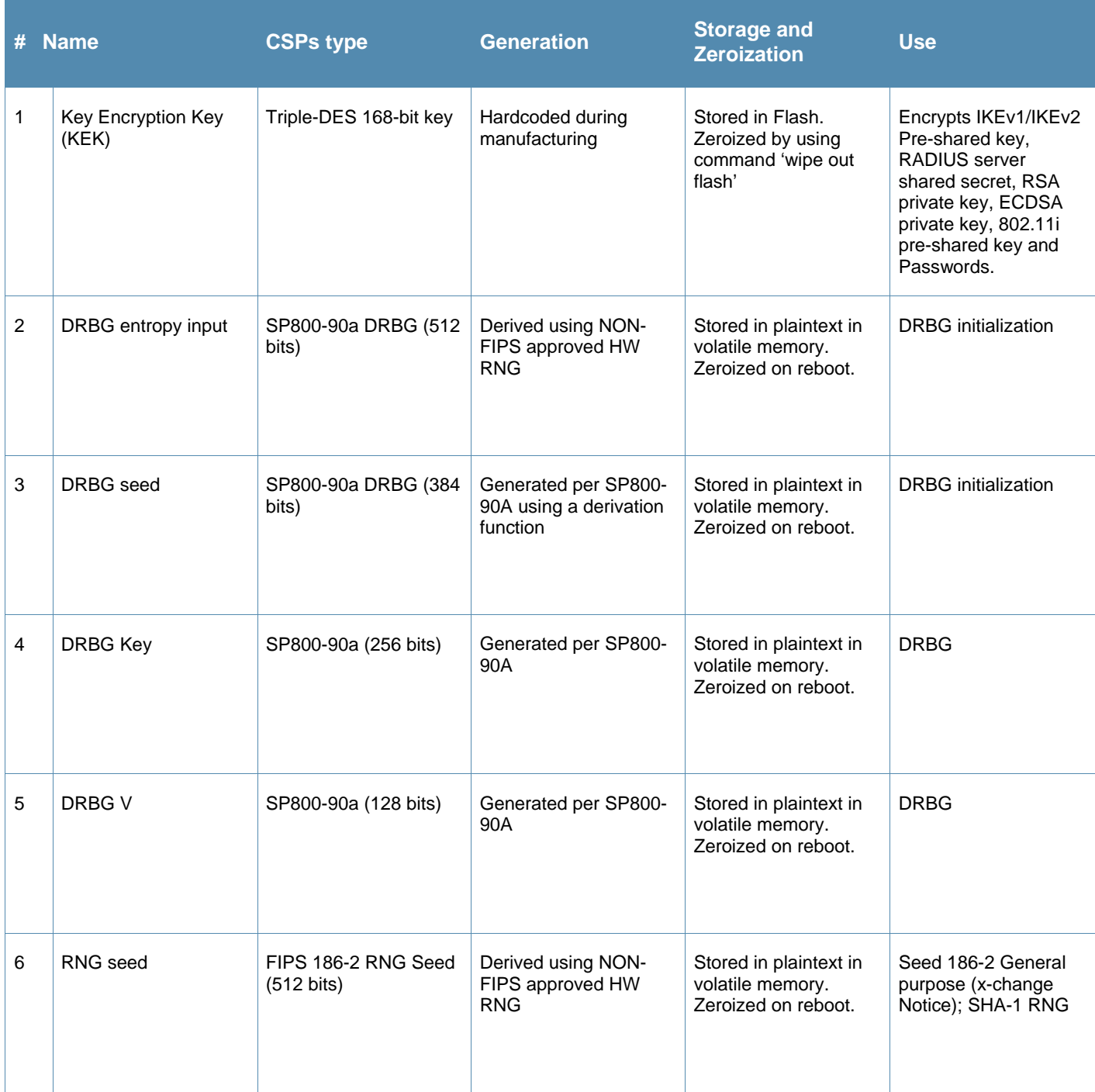

## **Table 6** *CSPs/Keys Used in Aruba Controllers*

 $\mathcal{A}^{\mathcal{A}}$ 

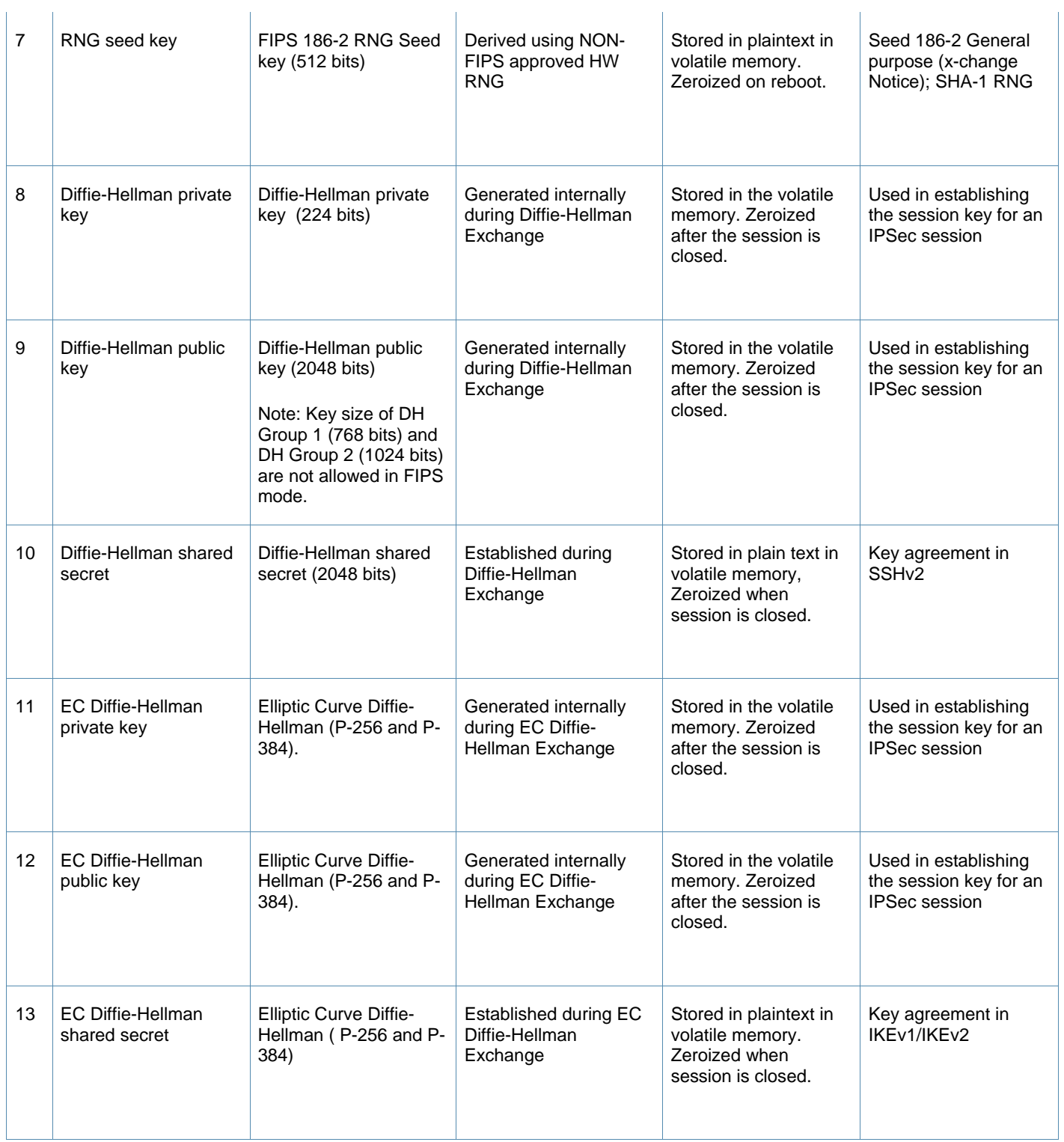

#### **Table 6** *CSPs/Keys Used in Aruba Controllers*

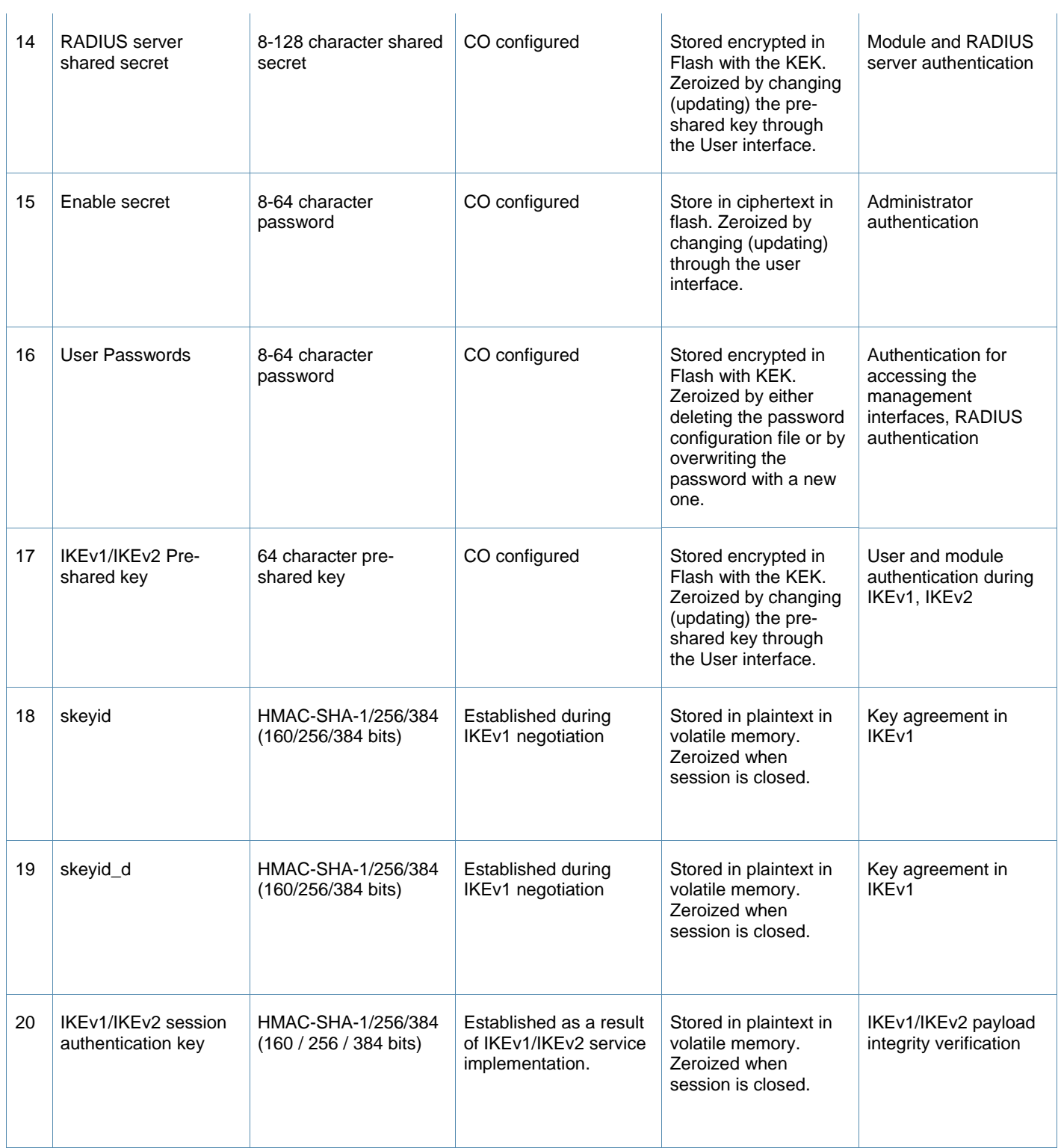

#### **Table 6** *CSPs/Keys Used in Aruba Controllers*   $\mathcal{A}^{\mathcal{A}}$

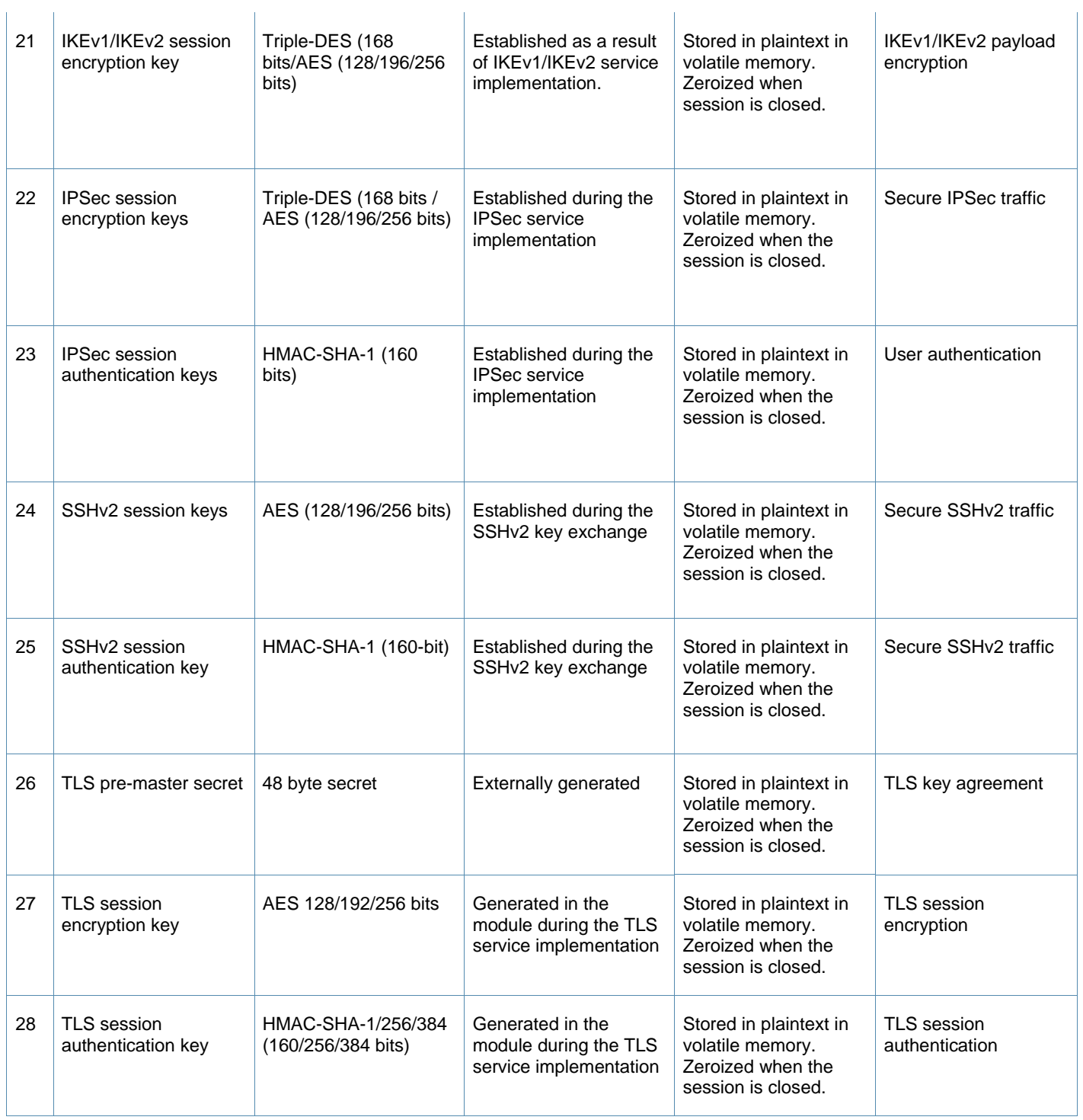

## **Table 6** *CSPs/Keys Used in Aruba Controllers*

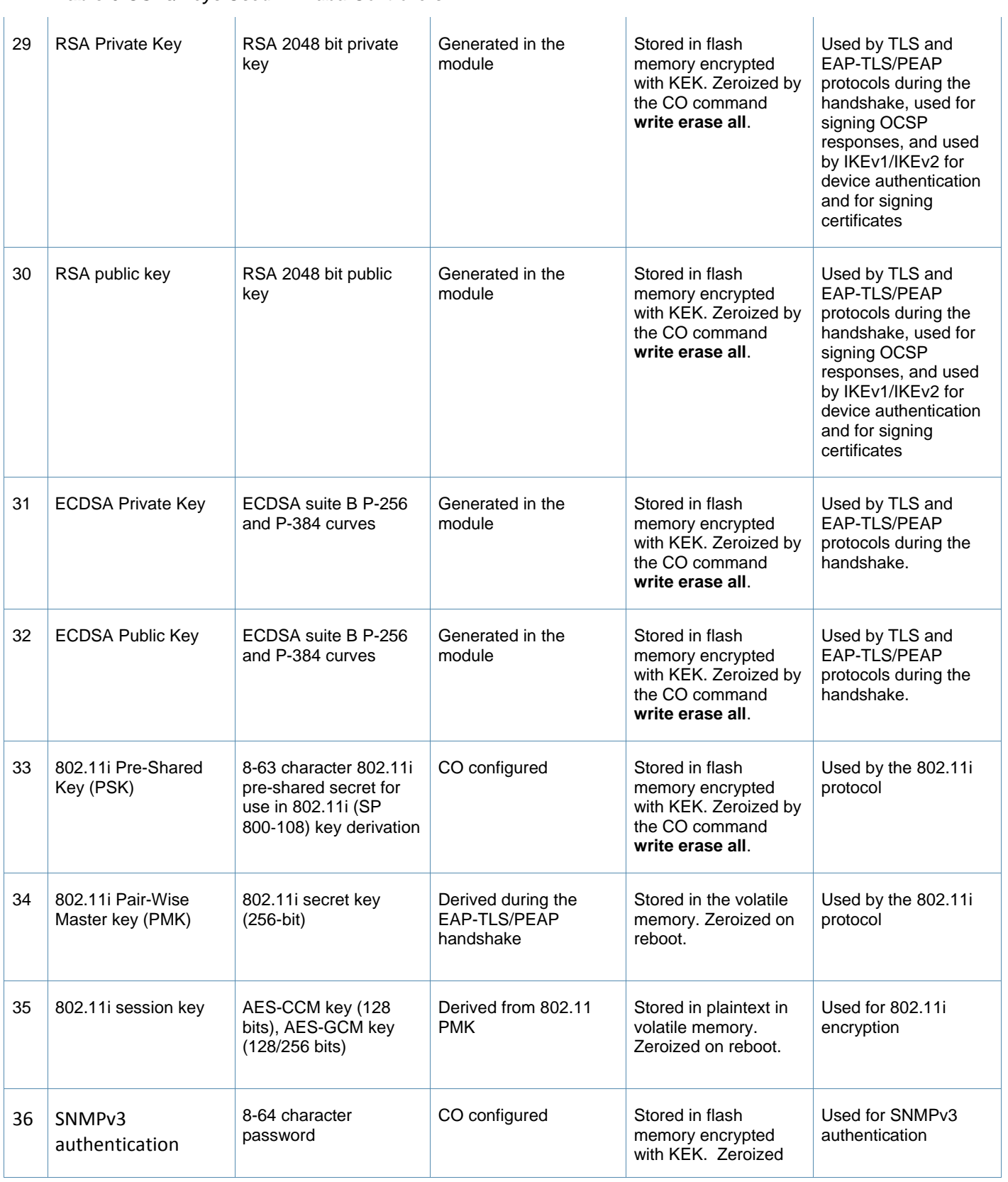

Aruba 7200 Series Controllers FIPS 140-2 Level 2 Security Policy|23

#### **Table 6** *CSPs/Keys Used in Aruba Controllers*

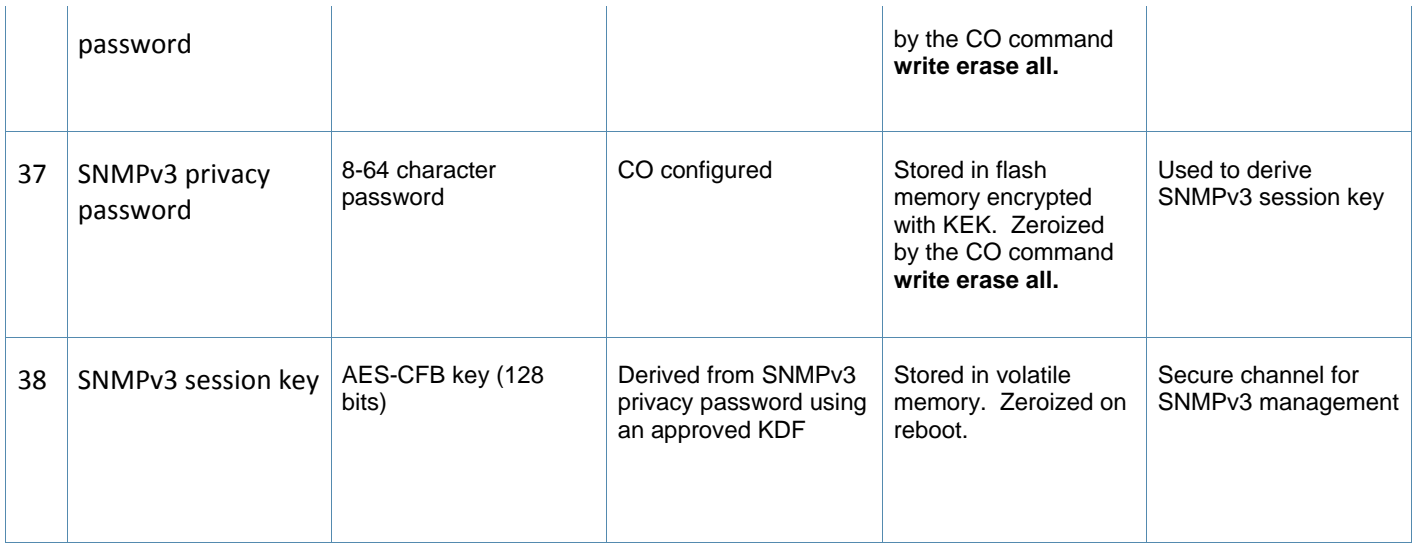

## **Self-Tests**

The Aruba Controller performs both power-up and conditional self-tests. In the event any self-test fails, the controller will enter an error state, log the error, and reboot automatically.

The following self-tests are performed:

ArubaOS OpenSSL Module:

- AES (encrypt/decrypt) KATs
- Triple-DES (encrypt/decrypt) KATs
- DRBG KAT
- RSA KAT
- ECDSA Sign/Verify
- SHS (SHA1, SHA256, SHA384 and SHA512) KATs
- HMAC (HMAC-SHA1, HMAC-SHA256, HMAC-SHA384 and HMAC-SHA512) KATs

ArubaOS Crypto Module

- AES (encrypt/decrypt) KATs
- Triple-DES (encrypt/decrypt) KAT
- SHA (SHA1, SHA256, SHA384 and SHA512) KAT
- HMAC (HMAC-SHA1, HMAC-SHA256, HMAC-SHA384 and HMAC-SHA512) KAT
- RSA KAT
- ECDSA Sign/Verify
- FIPS 186-2 RNG KAT

ArubaOS UBoot BootLoader Module

Firmware Integrity Test: RSA PKCS#1 v1.5 (2048 bits) signature verification with SHA-1

Aruba Hardware Known Answer Tests:

- AES (encrypt/decrypt) KATs
- AES-CCM KAT
- AES-GCM KAT
- Triple-DES(encrypt/decrypt) KATs
- HMAC (HMAC-SHA1) KAT

The following Conditional Self-tests are performed in the controller:

ArubaOS OpenSSL Module

- Bypass Tests (Wired Bypass Test and Wireless Bypass Test)
- CRNG Test on Approved RNG (DRBG)
- **ECDSA Pairwise Consistency Test**
- RSA Pairwise Consistency Test

#### ArubaOS Crypto Module

- CRNG Test on Approved RNG (FIPS 186-2 RNG)
- **•** ECDSA Pairwise Consistency Test
- RSA Pairwise Consistency Test

ArubaOS UBoot BootLoader Module

Firmware Load Test - RSA PKCS#1 v1.5 (2048 bits) signature verification

Conditional Tests on Hardware:

• CRNG Test on non-Approved RNGs

Self-test results are logged in a log file. Upon successful completion of the power-up self tests, the module logs a KATS: passed message into a log file. Confirm the file update by checking the associated time of the file.

In the event of a hardware KATs failure, the log file records one of the following messages depending on the algorithm being validated:

- AES256 HMAC-SHA1 hash failed
- AES256 Encrypt failed
- AES256 Decrypt Failed
- 3DES HMAC-SHA1 hash failed
- 3DES Encrypt failed
- 3DES Decrypt Failed
- DES HMAC-SHA1 hash failed
- DES Encrypt failed
- DES Decrypt Failed
- HW KAT test failed for AESCCM CTR. Rebooting
- AESCCM Encrypt Failed

#### This text is followed by this message:

```
The POST Test failed!!!! 
Rebooting…
```
## **Alternating Bypass State**

The controller implements an alternating bypass state when:

- a port is configured in trusted mode to provide unauthenticated services
- a configuration provides wireless access without encryption

The alternating bypass status can be identified by retrieving the port configuration or the wireless network configuration.

## **Installing the Controller**

This chapter covers the physical installation of the 7200 Controllers with FIPS 140-2 Level 2 validation. The Crypto Officer is responsible for ensuring that the following procedures are used to place the controller in a FIPS-approved mode of operation.

This chapter covers the following installation topics:

- Precautions to be observed during installation
- Requirements for the controller components and rack mounting gear
- Selecting a proper environment for the controller
- Mounting the controller in a rack
- Connecting power to the controller

## **Pre-Installation Checklist**

You will need the following during installation:

- **Aruba 7200 Controller components.**
- Phillips or cross-head screwdriver.
- **Equipment rack.**
- Aruba power cord for each power supply, rated to at least 10 A with IEC320 connector.
- Adequate power supplies and electrical power.
- Cool, non-condensing air 0 to 40  $^{\circ}$ C (32 to 104  $^{\circ}$ F). May require air conditioning.
- **Management Station (PC) with 10/100 Mbps Ethernet port and SSHv2 software.**
- A 4- or 8-conductor Category 5 UTP Ethernet cable.

## **Precautions**

- Installation should be performed only by a trained technician.
- Dangerous voltage in excess of 240 VAC is always present while the Aruba power supply is plugged into an electrical outlet. Remove all rings, jewelry, and other potentially conductive material before working with this product.
- Never insert foreign objects into the chassis, the power supply, or any other component, even when the power supplies have been turned off, unplugged, or removed.
- Main power is fully disconnected from the controller only by unplugging all power cords from their power outlets. For safety reasons, make sure the power outlets and plugs are within easy reach of the operator.
- Do not handle electrical cables that are not insulated. This includes any network cables.
- Keep water and other fluids away from the product.
- Comply with electrical grounding standards during all phases of installation and operation of the product. Do not allow the controller chassis, network ports, power supplies, or mounting brackets to contact any device, cable, object, or person attached to a different electrical ground. Also, never connect the device to external storm grounding sources.
- Installation or removal of the chassis or any module must be performed in a static-free environment. The proper use of anti-static body straps and mats is strongly recommended.
- Keep modules in anti-static packaging when not installed in the chassis.
- Do not ship or store this product near strong electromagnetic, electrostatic, magnetic or radioactive fields.
- Do not disassemble chassis or modules. They have no internal user-serviceable parts. When service or repair is needed, contact Aruba Networks.

#### **Product Examination**

The units are shipped to the Crypto Officer in factory-sealed boxes using trusted commercial carrier shipping companies. The Crypto Officer should examine the carton for evidence of tampering. Tamper-evidence includes tears, scratches, and other irregularities in the packaging.

#### **Package Contents**

The product carton should include the following:

- 7200 Controller
- Rack mounting kit
- **Aruba User Documentation CD**
- **Tamper-Evident Labels**

## **Tamper-Evident Labels**

After testing, the Crypto Officer must apply Tamper-Evident Labels (TELs) to the controller. When applied properly, the TELs allow the Crypto Officer to detect the opening of the chassis cover, the removal or replacement of modules or cover plates, or physical access to restricted ports. Vendor provides **FIPS 140** designated TELs which have met the physical security testing requirements for tamper evident labels under the FIPS 140-2 Standard. TELs are not endorsed by the Cryptographic Module Validation Program (CMVP).

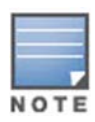

The tamper-evident labels shall be installed for the module to operate in a FIPS Approved mode of operation.

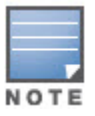

Aruba Provides double the required amount of TELs. If a customer requires replacement TELs, please call customer support and Aruba will provide the TELs (Part # 4010061-01).

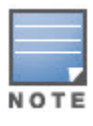

The Crypto officer shall be responsible for keeping the extra TELs at a safe location and managing the use of the TELs.

### **Reading TELs**

Once applied, the TELs included with the controller cannot be surreptitiously broken, removed, or reapplied without an obvious change in appearance:

**Figure 2** *Tamper-Evident Labels* 

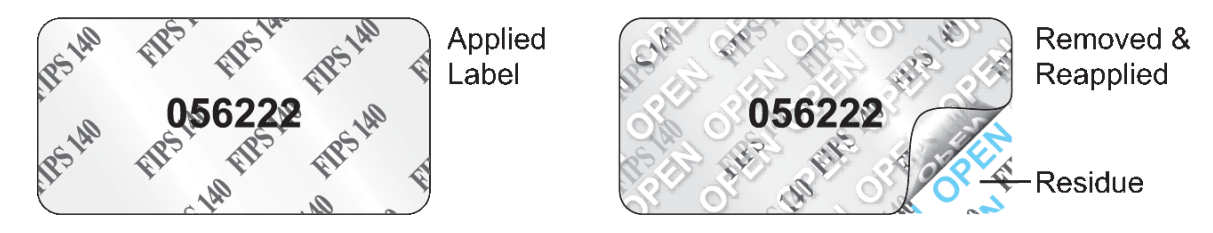

Each TEL also has a unique serial number to prevent replacement with similar labels.

#### **Required TEL Locations**

The Aruba 7200 Mobility Controller requires a minimum of 15 TELs to be applied as follows:

#### *To Detect Opening the Chassis Lid*

- Spanning the left side and right side of the chassis lid where it meets the chassis bottom, as shown in Figures 6, 7, and 8.
- Spanning the front bezel and the chassis lid, as shown in Figures 3 and 4.
- Spanning the expansion slot cover plate and the top of the chassis, as shown in Figures 3 and 4.

#### *To Detect the Removal of Any Module or Cover Plate*

- Spanning power supply 1 and the top of the chassis, as shown in Figures 3 and 5. If a second power supply is installed, a TEL should be applied to it in an identical way to power supply 1.
- Spanning power supply 2 (if installed) and the top of the chassis, or spanning the power supply 2 cover plate and the top and bottom of the chassis, as shown in Figures 3, 5, and 8.
- Spanning the fan try and the top and bottom of the chassis, as shown in Figures 3, 5, and 8.

#### *To Detect Access to Restricted Ports*

 Two labels spanning the RJ-45 and mini-USB serial ports, as shown in figures 4 and 8. Press down on this label to ensure that it adheres to a sufficient area of the front bezel. The RJ-45 port is raised relative to the bezel so there will be some air gap under the label in this area. However, the air gap should not be larger than 2-3mm.

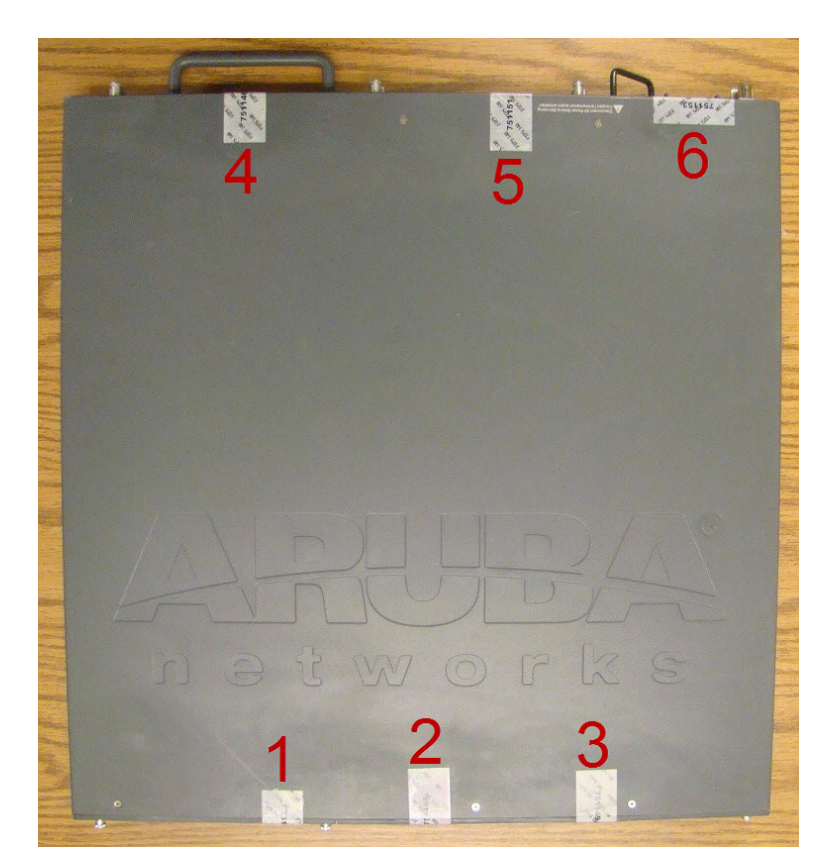

**Figure 3** *Required TELs for the Aruba 7200 Mobility Controller – Top* 

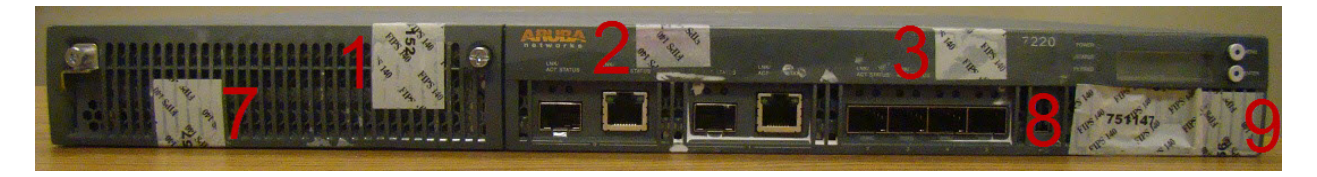

**Figure 4** *Required TELs for the Aruba 7200 Mobility Controller – Front* 

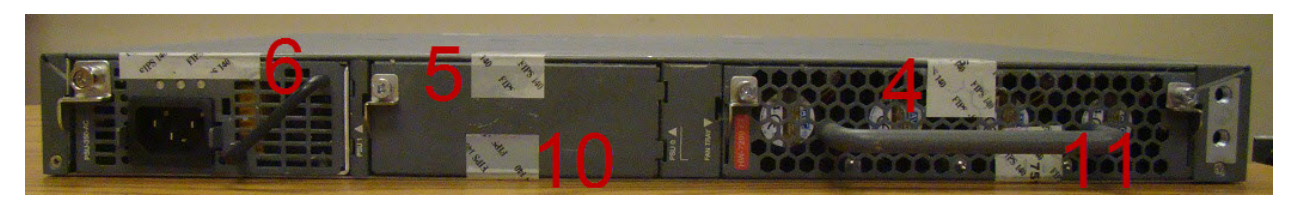

**Figure 5** *Required TELs for the Aruba 7200 Mobility Controller – Rear* 

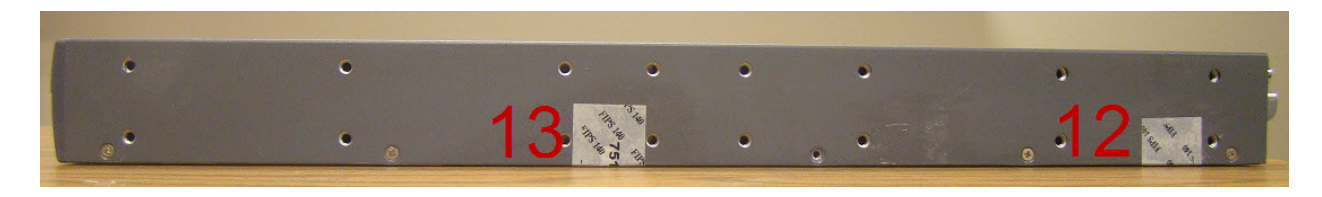

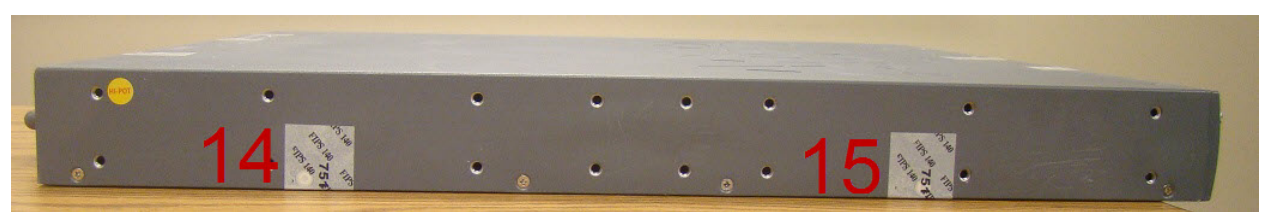

**Figure 7** *Required TELs for the Aruba 7200 Mobility Controller – Left Side*

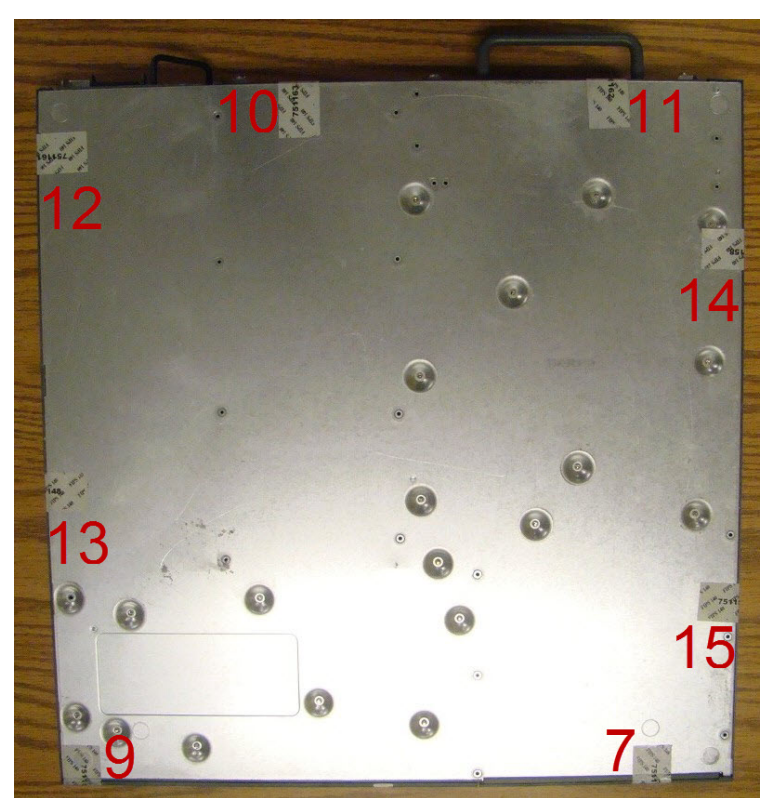

**Figure 8** *Required TELs for the Aruba 7200 Mobility Controller – Bottom*

#### **Applying TELs**

The Crypto Officer should employ TELs as follows:

- Before applying a TEL, make sure the target surfaces are clean and dry.
- Do not cut, trim, punch, or otherwise alter the TEL.
- Apply the wholly intact TEL firmly and completely to the target surfaces.
- Press down firmly across the entire label surface, making several back-and-forth passes to ensure that the label securely adheres to the chassis.
- Ensure that TEL placement is not defeated by simultaneous removal of multiple modules.
- Allow 24 hours for the TEL adhesive seal to completely cure.
- Record the position and serial number of each applied TEL in a security log.

Once the TELs are applied, the Crypto Officer (CO) should perform initial setup and configuration as described in the next chapter.

## **Ongoing Management**

The Aruba 7200 Controllers meet FIPS 140-2 Level 2 requirements. The information below describes how to keep the controller in FIPS-approved mode of operation. The Crypto Officer must ensure that the controller is kept in a FIPSapproved mode of operation.

## **Crypto Officer Management**

The Crypto Officer must ensure that the controller is always operating in a FIPS-approved mode of operation. This can be achieved by ensuring the following:

- FIPS mode must be enabled on the controller before Users are permitted to use the controller (see "Enabling FIPS Mode" on page 37)
- The admin role must be root.
- Passwords must be at least six characters long.
- VPN services can only be provided by IPsec or L2TP over IPsec.
- Access to the controller Web Interface is permitted only using HTTPS over a TLS tunnel. Basic HTTP and HTTPS over SSL are not permitted.
- Only SNMP read-only may be enabled.
- Only FIPS-approved algorithms can be used for cryptographic services (such as HTTPS, L2, AES-CBC, SSH, and IKEv1/IKEv2-IPSec), which include AES, Triple-DES, SHA-1, HMAC SHA-1, and RSA signature and verification.
- TFTP can only be used to load backup and restore files. These files are: Configuration files (system setup configuration), the WMS database (radio network configuration), and log files. (FTP and TFTP over IPsec can be used to transfer configuration files.)
- The controller logs must be monitored. If a strange activity is found, the Crypto Officer should take the controller off line and investigate.
- The Tamper-Evident Labels (TELs) must be regularly examined for signs of tampering. The Crypto Officer shall be responsible for developing an inspection schedule in compliance with agency-specific policies.
- When installing expansion or replacement modules for the Aruba 7200, use only FIPS-approved modules, replace TELs affected by the change, and record the reason for the change, along with the new TEL locations and serial numbers, in the security log.
- The Crypto Officer shall not configure the Diffie-Hellman algorithm with 768-bits (Group 1) or 1024-bits (Group 2) in FIPS mode for IKEv1/IKEv2-IPSec and SSHv2.

## **User Guidance**

The User accesses the controller VPN functionality as an IPsec client. The user can also access the controller 802.11i functionality as an 802.11 client. Although outside the boundary of the controller, the User should be directed to be careful not to provide authentication information and session keys to others parties.

## **Setup and Configuration**

The Aruba 7200 Controllers meet FIPS 140-2 Level 2 requirements. The sections below describe how to place and keep the controller in FIPS-approved mode of operation. The Crypto Officer (CO) must ensure that the controller is kept in a FIPS-approved mode of operation.

The controller can operate in two modes: the FIPS-approved mode, and the standard non-FIPS mode. By default, the controller operates in non-FIPS mode.

## **Setting Up Your Controller**

To set up your controller:

- 1. Make sure that the controller is not connected to any device on your network.
- 2. Boot up the controller.
- 3. Connect your PC or workstation to a line port on the controller.

For further details, see the ArubaOS 6.3 Quick Start Guide.

## **Enabling FIPS Mode**

For FIPS compliance, users cannot be allowed to access the controller until the CO changes the mode of operation to FIPS mode. There are two ways to enable FIPS mode:

- Use the WebUI
- Use the CLI

#### **Enabling FIPS Mode with the WebUI**

The IP address of the controller will be set during initial setup of the controller, as described in the *ArubaOS 6.3 Quick Start Guide.* When you connect a PC or workstation to a line port on the controller, you can connect to this IP address through a Web browser.

To log in with the WebUI:

- 1. Open a Web browser and connect to https://ip\_address.
- 2. Log in using the username/password set during the initial setup procedure.
- 3. Go to the **Configuration > Network > Controller > System Settings** page (the default page when you click the **Configuration** tab).
- 4. Click the **FIPS Mode for Controller Enable** checkbox.

#### **Enabling FIPS Mode with the CLI**

Login to the controller using an SSHv2 client. After entering the "enable" command and supplying the enable secret (established during the initial setup procedure), enable FIPS mode using the following commands:

```
#configure terminal 
Enter Configuration commands, one per line. End with CNTL/Z 
(config) #fips enable 
(config) #exit 
#write memory 
Saving Configuration... 
Configuration Saved.
```
To verify that FIPS mode has been enabled, issue the command "show fips".

#### **Disabling the LCD**

Configuration through the front-panel LCD should be disabled. To disable the LCD screen, enter the Enable mode and use the following CLI commands:

(host) #configure terminal (host) (config) #lcd‐menu (host) (lcd‐menu) #disable menu

## **Disallowed FIPS Mode Configurations**

When you enable FIPS mode, the following configuration options are disallowed:

- All WEP features
- WPA
- **TKIP** mixed mode
- Any combination of DES, MD5, and PPTP